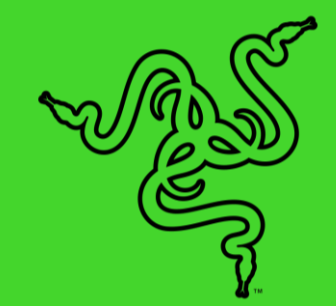

# RAZER PRO TYPE

MODE D'EMPLOI

Une grande partie de la production d'un travail d'excellente qualité dépend de la qualité de votre équipement de bureau : pourquoi se contenter de moins ? Faites passer votre productivité au niveau supérieur avec un clavier sans fil offrant une meilleure expérience de frappe, et conçu pour un équilibre optimal entre performance et confort. Le Razer Pro Type est conçu pour répondre à la rigueur exigée d'un travail de bureau, et il est équipé pour permettre une performance constante et fiable, même sur de longues périodes d'utilisation intense.

# **TABLE DES MATIÈRES**

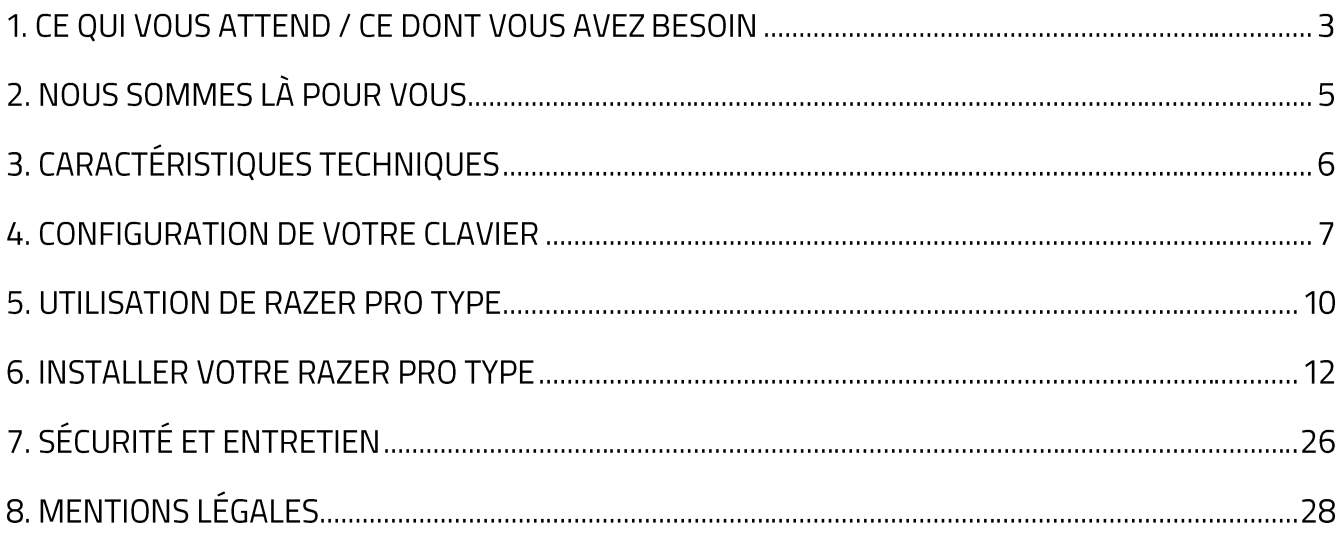

# 1. CE QUI VOUS ATTEND / CE DONT VOUS AVEZ BESOIN

## **CE QUI VOUS ATTEND**

• Razer Pro Type

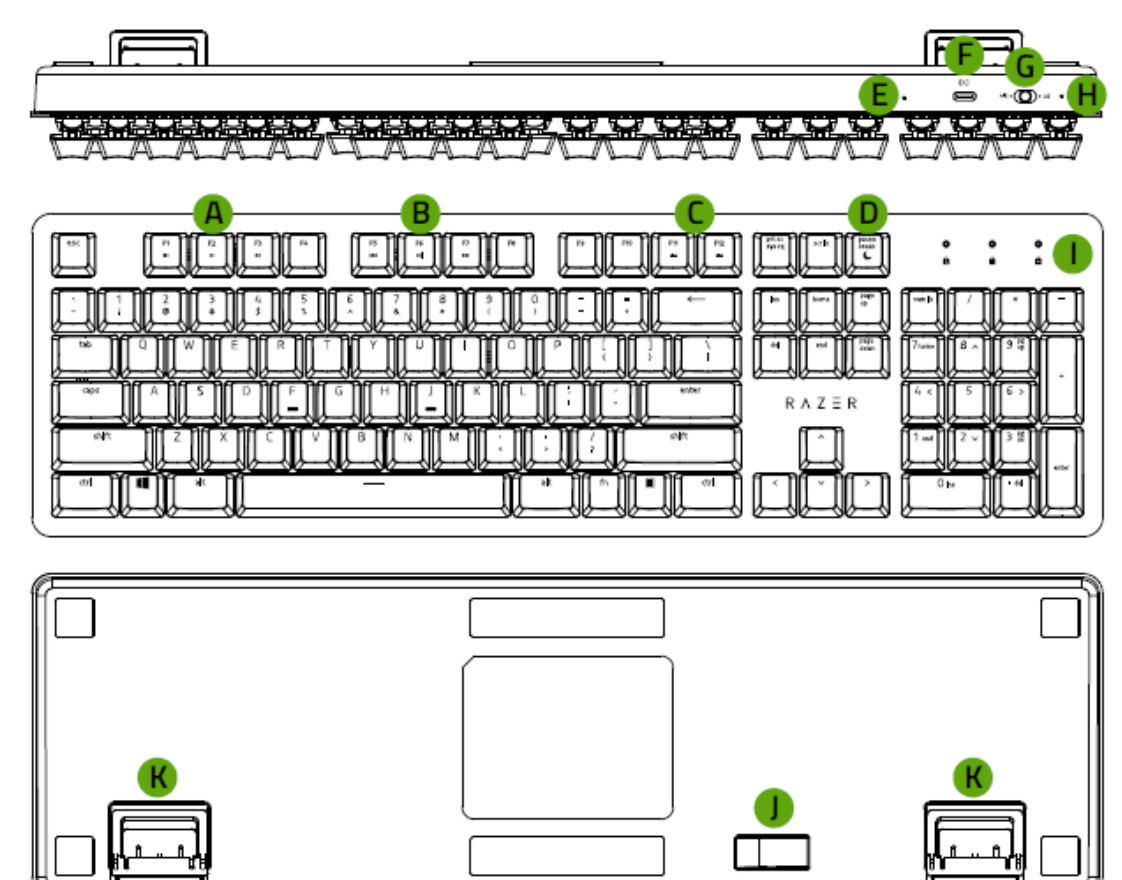

- A. Touches de réglage du volume
- **B.** Touches multimédias
- C. Touches de contrôle du rétroéclairage
- **D.** Touche mode sommeil
- E. Bouton Réinitialisation
- F. Port de Type-C (chargement uniquement)
- G. Commutateur de mode (2,4 / DESACTIVÉ / BT)
- H. Indicateur d'alimentation
- I. Indicateurs LED\*
- J. Compartiment du dongle USB magnétique
- K. Support

\*Fonctionnalité limitée sur des appareils sélectionnés.

Dongle USB sans fil  $\blacksquare$ 

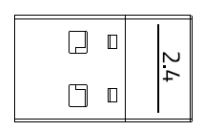

Câble Type-C à Type-A  $\blacksquare$ 

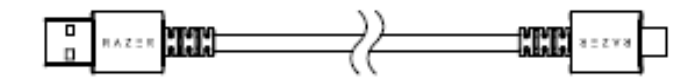

Informations importantes sur le produit

### **CE DONT VOUS AVEZ BESOIN**

#### **CONFIGURATION DU PRODUIT**

• PC avec un port USB libre ou connectivité Bluetooth® 4.0

### **CONFIGURATION DE RAZER SYNAPSE**

- Windows® 7 64 bits (ou supérieur)
- Connexion Internet pour l'installation du logiciel

# 2. NOUS SOMMES LÀ POUR VOUS

Vous avez dans les mains un appareil exceptionnel disposant d'une garantie limitée de 2 an. Maintenant, exploitez tout son potentiel et recevez des avantages Razer exclusifs en vous enregistrant sur razerid.razer.com

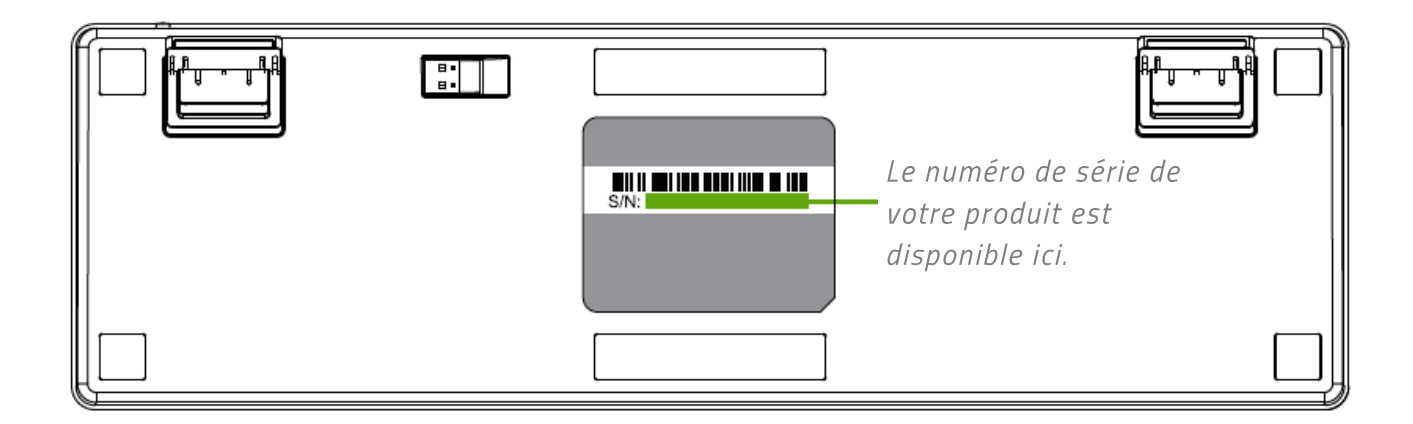

Vous avez une question? Consultez l'assistance Razer sur support.razer.com

# 3. CARACTÉRISTIQUES TECHNIQUES

# **CARACTÉRISTIQUES TECHNIQUES**

- Switchs mécaniques orange Razer<sup>™</sup> avec une durée de vie de 80 millions de frappes.  $\blacksquare$
- Clavier grande taille avec revêtement doux au toucher  $\mathbf{R}^{(1)}$
- Connexion sans fil par Bluetooth® et 2,4 GHz
- Câble USB-C à fibre tressée amovible
- Connectivité à plusieurs hébergeurs pour 4 appareils maximum
- Touches entièrement programmables avec enregistrement de macros
- Touches rétro-éclairées (LED blanches)
- Activation simultanée de 10 touches
- Durée de vie de la batterie : Jusqu'à environ 12 heures en Bluetooth® et 2,4 GHz avec le rétro-éclairage actif, ou jusqu'à environ 84 heures sans rétro-éclairage en Bluetooth® et environ 78 heures en 2,4 GHz
- Protection supérieure en métal
- Compatible avec Razer Synapse 3

### DIMENSION ET POIDS APPROXIMATIFS

- Ungueur:  $441$  mm / 17,4 po
- **Largeur: 133 mm / 5,2 po**
- Hauteur:  $39.8$  mm / 1,6 po
- Poids:  $906 g / 2,0$  lbs

# 4. CONFIGURATION DE VOTRE CLAVIER

1. Connectez votre clavier à un port USB alimenté au moyen du câble Type-C à Type-A, afin de le charger. L'indicateur d'alimentation deviendra vert fixe lorsque le clavier sera entièrement chargé.

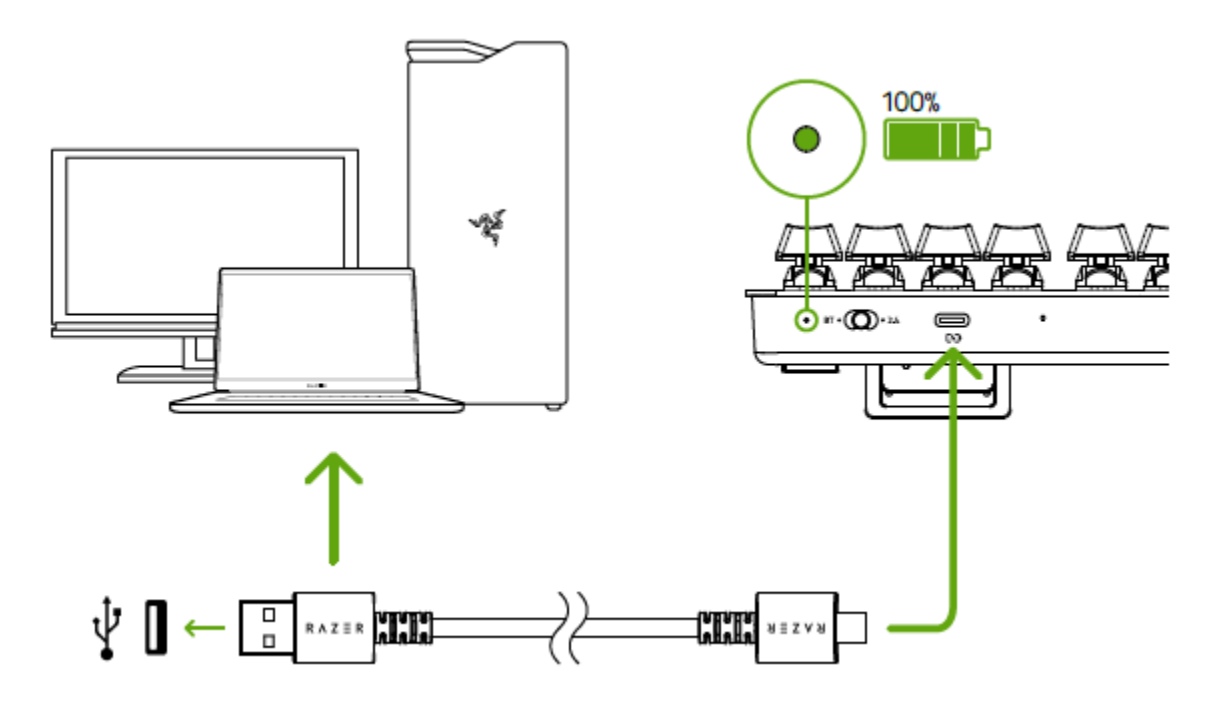

Pour de meilleurs résultats, chargez complètement votre clavier avant la première A utilisation. Il faut environ 2 heures pour charger complètement votre clavier. Vous pouvez continuer à utiliser le clavier quand il est branché.

Lorsque votre clavier ne charge pas, l'indicateur d'alimentation affichera brièvement le niveau de la batterie.

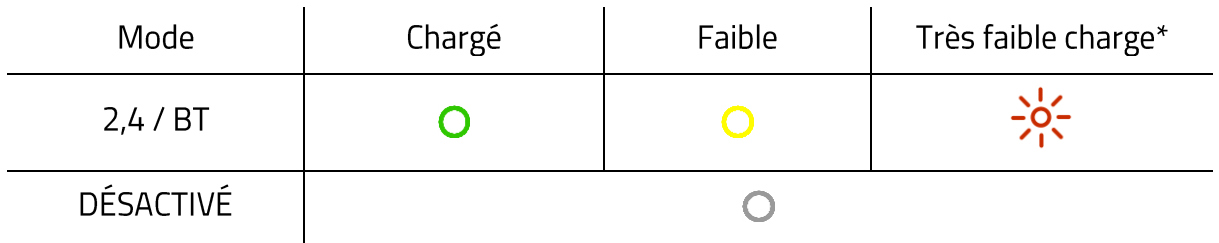

\*L'état « Très faible charge » indique que la charge de la batterie du clavier est inférieure à 3 %. Cette séquence d'éclairage se répètera jusqu'à épuisement de la batterie, ou jusqu'à ce que le clavier soit mis en charge.

2. Réglez le commutateur de mode sur votre mode préféré.

### Mode 2,4 GHz

1. Réglez le commutateur de mode sur 2,4.

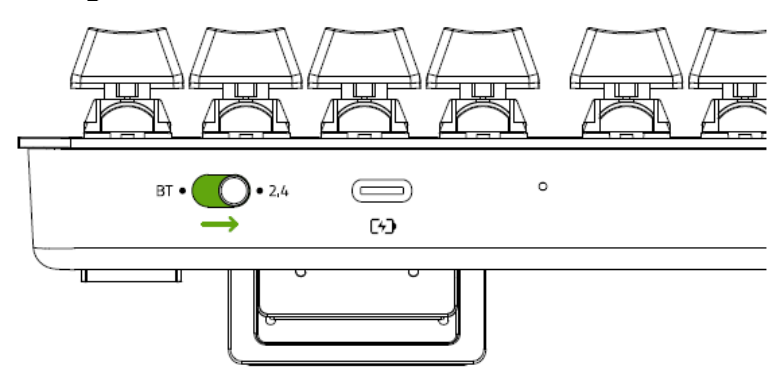

2. Débranchez le dongle USB sans fil du compartiment du dongle, et connectez-le à votre ordinateur.

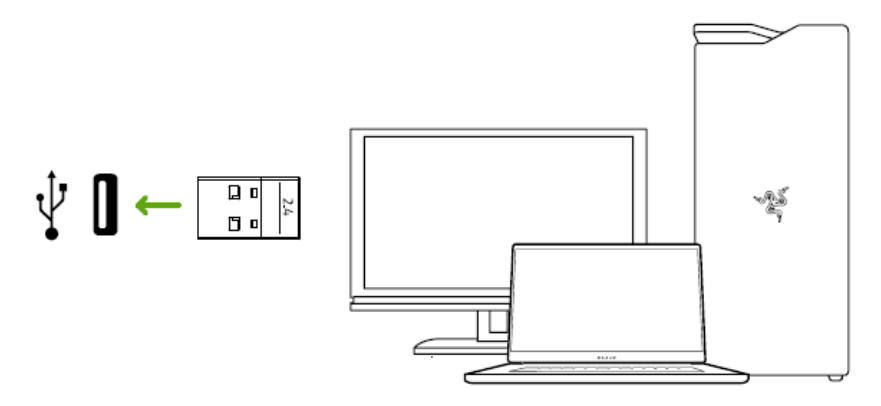

### **Mode BT**

1. Réglez le commutateur de mode sur BT.

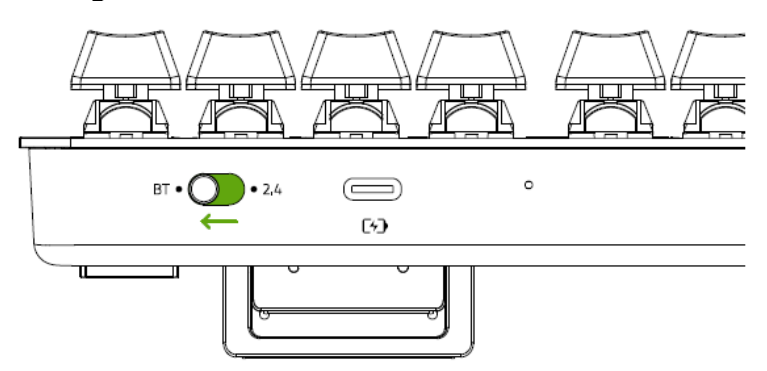

2. Jusqu'à 3 appareils Bluetooth peuvent être synchronisés et enregistrés sur votre clavier (un pour chaque profil). Pour activer le mode synchronisation de votre profil préféré, maintenez enfoncé pendant 5 secondes le raccourci lui correspondant. Les indicateurs LED afficheront ensuite quel profil a été activé.

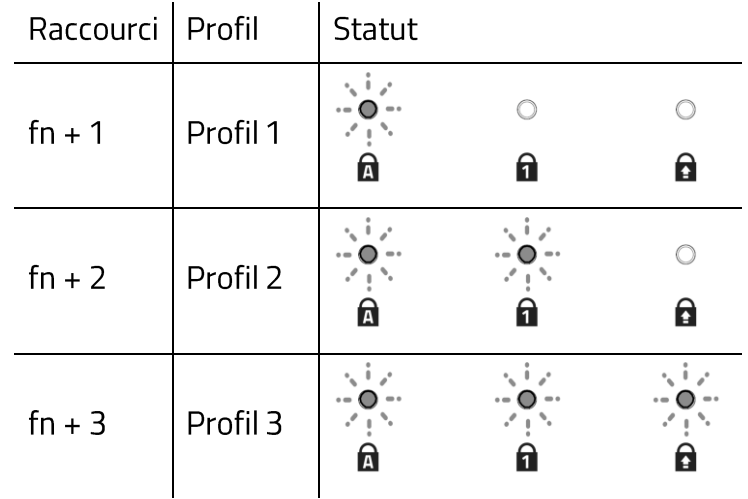

3. Activez le Bluetooth sur votre appareil et sélectionnez « Razer Pro Type » dans la liste des appareils détectés. L'appareil se synchronisera avec votre clavier et la connexion sera enregistrée sur le profil actif.

![](_page_9_Figure_3.jpeg)

- Appuyez sur la touche fn pour afficher le profil actif sur les indicateurs LED. En outre, lorsque vous synchronisez de nouveaux appareils avec votre clavier, il vous est recommandé d'enregistrer le nouvel appareil sur un profil différent afin que vous puissiez encore utiliser les autres profils pour reconnecter vos appareils précédents. En savoir plus sur les Profils Bluetooth
- 4. Utilisez l'application Razer Synapse\* pour changer l'effet d'éclairage de votre clavier et personnaliser les autres fonctionnalités de votre clavier.

\* Installez Razer Synapse lorsque vous y êtes invité ou téléchargez le programme d'installation sur razer.com/synapse.

# 5. UTILISATION DE RAZER PRO TYPE

![](_page_10_Figure_1.jpeg)

En appuyant sur la touche « fn » en combinaison avec les touches de fonction, vous activez des fonctionnalités secondaires sur votre PC.

![](_page_10_Picture_19.jpeg)

## **FONCTIONNEMENT DES PROFILS BLUETOOTH**

### Basculer d'un profil à l'autre

Pour basculer parmi les profils Bluetooth disponibles sur votre clavier, appuyez tout simplement sur la touche de raccourci associée au profil enregistré sur votre périphérique.

#### Activer un mode de jumelage de profils

Appuyez et maintenez enfoncée la touche de raccourci associée au profil que vous souhaitez activer. Le statut du profil correspondant commencera à clignoter pour indiquer qu'il est désormais en mode de jumelage.

#### Affichage du profil actif

Les indicateurs LED affichent le profil actuellement actif tant que vous appuyez sur la touche fn.

# UTILISATION DU BOUTON DE RÉINITIALISATION

Si votre clavier cesse de fonctionner ou cesse soudainement de répondre, il vous suffit d'appuyer sur la touche Réinitialisation à l'aide d'un trombone ou de tout autre objet similaire afin de redémarrer votre appareil.

# 6. INSTALLER VOTRE RAZER PRO TYPE

![](_page_12_Picture_1.jpeg)

Avertissement : Une connexion Internet est requise pour l'installation, la mise à jour et les fonctionnalités basées sur le cloud. Il vous est recommandé de vous inscrire pour obtenir un compte Razer ID (facultatif). Les fonctionnalités énumérées sont susceptibles d'être modifiées en fonction de la version actuelle du logiciel, des appareils connectés ou des applications et logiciels pris en charge.

### **ONGLET SYNAPSE**

L'onglet Synapse est votre onglet par défaut lors de l'installation de Razer Synapse.

#### Tableau de bord

Le sous-onglet Tableau de bord est un aperçu de votre Razer Synapse d'où vous pouvez accéder à tous vos appareils, modules et services en ligne Razer.

![](_page_12_Picture_7.jpeg)

### **Modules**

Le sous-onglet Modules affiche tous les modules installés et disponibles pour l'installation.

![](_page_13_Picture_27.jpeg)

#### Acc. directos globales

Conecta operaciones o funciones de Razer Synapse a las combinaciones personalizadas de tus periféricos Razer que omiten todas las asignaciones específicas del perfil. En savoir plus sur les **Profils** 

Seules les commandes des appareils compatibles avec Razer Synapse seront reconnues.

![](_page_13_Picture_28.jpeg)

## **CLAVIER**

L'onglet Clavier est l'onglet principal de votre Razer Pro Type. Depuis cet onglet, vous pouvez modifier les paramètres de votre appareil comme la configuration des touches et l'éclairage de votre appareil. Les modifications effectuées sous cet onglet sont automatiquement enregistrées dans votre système et votre stockage sur le cloud.

#### Personnaliser

Le sous-onglet Personnaliser permet de modifier la configuration des touches de votre clavier.

![](_page_14_Picture_4.jpeg)

### Profil

Le profil est un stockage de données vous permettant de sauvegarder toutes les configurations de votre périphérique Razer. Par défaut, le nom du profil est basé sur celui du système. Pour ajouter, renommer, dupliquer ou supprimer un profil, appuyez sur le bouton Divers ( ...).

### Propriétés du clavier

Vous permet d'ouvrir les propriétés du clavier de Windows où vous pouvez modifier les autres paramètres de clavier, comme le délai de répétition, le taux de répétition et le taux de clignotement du curseur, ou voir tous les périphériques de clavier installés sur votre PC.

### Hypershift

Le mode Hypershift est un ensemble secondaire de configuration de touches activé lorsque vous appuyez sur la touche Hypershift. Par défaut, la touche Hypershift est associée à la touche fn de votre clavier compatible avec Razer Synapse. Cependant, vous pouvez aussi associer un une autre touche en tant que touche Hypershift.

![](_page_15_Picture_19.jpeg)

### **Barre latérale**

En cliquant sur le bouton Barre latérale ( $\equiv$ ), vous verrez apparaître toutes les configurations de touches actuelles de votre Razer Pro Type.

![](_page_16_Picture_17.jpeg)

Par ailleurs, vous pouvez passer à une configuration de touches spécifique en la sélectionnant dans l'onglet Personnaliser.

![](_page_16_Picture_18.jpeg)

Lors de la sélection d'une configuration de touches, vous pourriez être amené ensuite à la changer en l'une des fonctions suivantes :

### $C$  Par défaut

Cette option vous permet de revenir à la configuration par défaut de la touche sélectionnée.

### Fonction clavier

Cette option change la configuration des touches en une fonction du clavier. Vous pouvez également choisir d'activer le mode Turbo pour certaines fonctions de la souris afin de contrôler le nombre de fois où il faut appuyer sur la fonction pendant que vous maintenez la touche.

## $\Theta$  Fonction souris

Cette option vous permet de remplacer n'importe quelle touche par une fonction souris. Vous pouvez également choisir d'activer le mode Turbo pour certaines fonctions de la souris afin de contrôler le nombre de fois où il faut appuyer sur la fonction pendant que vous maintenez la touche.

### $\circledcirc$  Entre plusieurs périphériques

La fonction inter-périphérique vous permet de modifier la fonctionnalité d'autres périphériques fonctionnant sous Razer Synapse. Certaines de ces fonctionnalités sont spécifiques à chaque périphérique, comme par exemple l'utilisation de votre clavier de jeu Razer pour modifier la sensibilité de votre souris de jeu Razer.

### $M$  Macro

Une macro est une séquence pré-enregistrée de touches de clavier et de boutons exécutée avec un timing précis. En configurant la fonction d'un bouton sur Macro, vous pouvez exécuter facilement une série de commandes. Cette fonction sera visible uniquement lorsque le module de macros est installé.

### $\Rightarrow$  Changer de profil

Changer de profil vous permet de changer rapidement de profils et de charger un nouvel ensemble de configuration des touche. Une notification sur écran apparaîtra lorsque vous changez de profil.

### **7** Razer Hypershift

Configurer le bouton en fonction Razer Hypershift vous permettra d'activer le mode Hypershift tant que vous appuyez sur le bouton.

### $\mathbb{E}$  Lancer le programme

Lancer le programme vous permet d'ouvrir une application ou une page Web en utilisant le bouton associé. Lorsque vous sélectionnez Lancer le programme, deux choix apparaîtront, vous proposant de chercher une application spécifique que vous voulez ouvrir, ou d'écrire l'adresse d'une page Web que vous souhaitez visiter.

#### $\Box$  Multimédia

Cette option vous permet d'associer des commandes multimédias à votre appareil Razer.

### $\overline{\mathcal{A}}$  Raccourcis Windows

Cette option vous permet d'associer un touche de souris à un raccourci du système d'exploitation Windows. Pour plus d'informations, rendez-vous sur support.microsoft.com/kb/126449

#### $\equiv$  Fonction texte

La Fonction texte vous permet de taper un texte pré-écrit en appuyant sur un touche. Ecrivez simplement le texte désiré dans le champ souhaité et votre texte sera tapé dès que vous appuierez sur le touche associé. Cette fonction est entièrement unicodée et vous pouvez insérer des caractères spéciaux et des symboles.

### $\oslash$  Désactiver

Cette option rend la touche associée inutilisable. Utilisez l'option Désactiver si vous ne voulez pas utiliser la touche ou si elle interfère avec votre jeu.

### Éclairage

L'onglet Éclairage vous permet de modifier les paramètres d'éclairage de votre appareil Razer.

![](_page_19_Picture_31.jpeg)

#### Luminosité

Vous pouvez éteindre l'éclairage de votre appareil Razer en activant ou désactivant l'option Luminosité ou en augmentant/diminuant la luminosité au moyen du curseur.

#### Éteindre l'éclairage

Cet outil d'économie d'énergie vous permet de désactiver l'éclairage de votre appareil lorsque votre écran s'éteint et/ou de le diminuer automatiquement lorsque la Razer Pro Type est inactive pendant une certaine durée.

# Effets

Sélectionnez l'un des effets suivants à appliquer à l'éclairage de votre appareil

![](_page_20_Picture_13.jpeg)

# Énergie

Le sous-onglet Énergie vous permet de gérer la consommation d'énergie de votre périphérique sur la batterie.

![](_page_21_Picture_29.jpeg)

### Éclairage atténué

Définissez le temps d'inactivité de votre périphérique avant que l'éclairage ne soit atténué.

### Économie d'énergie sans fil

Configurez votre périphérique de façon à activer le mode veille lorsque celui-ci a été inutilisé pendant une période prolongée.

## **ONGLET PROFILS**

L'onglet Profils est un moyen pratique de gérer tous vos profils et de les associer à vos jeux et applications.

### **Appareils**

Regardez quel appareil Razer utilise un profil spécifique grâce au sous-onglet Appareils.

![](_page_22_Picture_4.jpeg)

Vous pouvez importer des profils à partir de votre ordinateur ou du cloud à l'aide du bouton d'importation ( $\downarrow$ ) ou créer de nouveaux profils dans le périphérique sélectionné à l'aide du bouton Ajouter ( $+$ ). Pour renommer, dupliquer, exporter ou supprimer un profil, appuyez sur le bouton Divers ( ...). Grâce à l'option Associer des jeux, les profils peuvent être automatiquement activés lorsque vous lancez une application.

### Jeux associés

Le sous-onglet Jeux associés vous permet d'ajouter des jeux, de voir les appareils associés aux jeux ou de chercher des jeux ajoutés. Vous pouvez aussi classer les jeux par ordre alphabétique, par dernier jeu exécuté ou par jeu le plus joué. Les jeux ajoutés seront toujours listés ici même s'ils ne sont pas associés à un appareil Razer.

![](_page_23_Picture_2.jpeg)

Pour associer des jeux aux appareils Razer connectés ou à des effets Chroma, cliquez sur n'importe quel jeu de la liste, puis cliquez sur Sélectionner un appareil et son profil à lancer automatiquement au cours de la session de jeu pour sélectionner l'appareil Razer ou l'effet Chroma à associer. Une fois l'association faite, cliquez sur le bouton Divers (...) de l'effet Chroma ou de l'appareil correspondant pour sélectionner l'effet Chroma ou un profil spécifique.

# **VENTANA DE CONFIGURACIÓN**

La ventana Configuración, a la que puedes acceder haciendo clic en el botón ( $\mathbb{R}$ ) en Razer Synapse, te permite configurar el comportamiento al iniciar el dispositivo y elegir el idioma de Razer Synapse, ver las guías principales de cada dispositivo o módulo Razer conectado o realizar un restablecimiento de fábrica a cualquier dispositivo Razer conectado.

![](_page_24_Picture_2.jpeg)

#### Pestaña Gen.

La pestaña predeterminada de la ventana Configuración. La pestaña Gen. (General) te permite cambiar el idioma del software, el comportamiento de arrangue y el tema de la pantalla, así como ver la guía principal de todos los dispositivos Razer conectados. Vous pouvez aussi synchroniser manuellement vos profils sur le cloud ( $\mathcal C$ ) ou afficher le mode d'emploi de tous les appareils Razer et modules connectés.

### **Onglet Réinitialisation**

L'onglet Réinitialisation vous permet de réaliser une réinitialisation usine sur l'un des appareils Razer connectés avec une mémoire intégrée et/ou de réinitialiser les tutoriels de Razer Synapse, afin de vous familiariser avec les nouvelles fonctionnalités de Razer Synapse lors de son prochain démarrage.

![](_page_24_Picture_7.jpeg)

En réinitialisant un appareil Razer, tous les profils de l'appareil sélectionné et sa mémoire intégrée (si présente) seront effacés.

### Pestaña Acerca

La pestaña Acerca muestra una breve información del software, la declaración del copyright y también proporciona enlaces relevantes para sus términos de uso. También puede utilizar esta pestaña para comprobar actualizaciones de software o como un acceso rápido a las comunidades sociales de Razer.

# 7. SÉCURITÉ ET ENTRETIEN

# **CONSIGNES DE SÉCURITÉ**

Afin d'être totalement en sécurité lors de l'utilisation de votre Razer Pro Type, nous vous recommandons d'adopter les consignes suivantes :

Si vous avez des difficultés à faire fonctionner correctement l'appareil et que les conseils de dépannage ne fonctionnent pas, débranchez le clavier et contactez le service d'assistance téléphonique Razer ou demandez de l'aide sur support razer com. Ne tentez jamais de réparer vous-même cet appareil.

Ne tentez pas de démonter l'appareil (vous annuleriez de ce fait la garantie) et ne tentez pas de le réparer vous-même ni de l'utiliser avec un courant de charge anormal.

Protégez l'appareil des liquides et de l'humidité. N'utilisez l'appareil que dans la plage de températures suivante : 0°C (32°F) à 40°C (104°F). Si la température dépasse cette plage, mettez l'appareil hors tension afin de laisser la température se stabiliser jusqu'à un niveau optimal.

### **CONFORT**

Des recherches ont démontré que de longues périodes de mouvements répétitifs, de mauvaises positions de vos périphériques informatiques, de mauvaises positions corporelles et de mauvaises habitudes peuvent causer des désordres physiques et des lésions nerveuses, oculaires et musculaires. Voici quelques consignes pour éviter les blessures et vous garantir un confort optimal lorsque vous utilisez votre Razer Pro Type.

- · Placez votre clavier et votre écran directement devant vous, avec la souris juste à côté. Placez vos coudes près des hanches, sans trop les écarter, et votre clavier à portée de main.
- Ajustez la hauteur de votre chaise et de votre table afin que la hauteur du clavier et de la souris soit au niveau ou en dessous des coudes.
- Appuyez bien vos pieds, gardez le dos droit et vos épaules détendues.
- " Durant le jeu, détendez votre poignet et gardez-le droit. Si vous répétez les mêmes mouvements avec vos mains, essayez de ne pas les plier, les allonger ni les tourner pendant de longues périodes.
- Ne reposez pas vos poignets sur des surfaces dures trop longtemps. Utilisez un reposepoignet pour soutenir vos poignets pendant le jeu.
- Personnalisez les touches de votre clavier selon votre style de jeu, afin de minimiser les mouvements répétitifs ou anormaux durant le jeu.
- Ne restez pas assis dans la même position toute la journée. Levez-vous et éloignez-vous de votre bureau et faites des exercices d'étirement des bras, du cou, des épaules et des iambes.

Si vous sentez une gêne physique durant l'utilisation de votre clavier, notamment une douleur, un engourdissement ou des fourmillements dans les mains, les poignets, les coudes, le cou ou le dos, consultez immédiatement un médecin compétent.

## **ENTRETIEN ET UTILISATION**

Le Razer Pro Type nécessite un minimum d'entretien pour le conserver dans un état de fonctionnement optimal. Une fois par mois, nous vous recommandons d'éteindre et de déconnecter l'appareil de l'ordinateur et de le nettoyer avec un chiffon doux ou un coton-tige pour empêcher les dépôts de saleté. N'utilisez pas de savon ou de produits nettoyants agressifs.

# 8. MENTIONS LÉGALES

## INFORMATIONS DE DROITS D'AUTEUR ET D'AUTRES DROITS DE PROPRIÉTÉ **INTELLECTUELLE**

© 2020 Razer Inc. Tous droits réservés. Razer, le logo du serpent à trois têtes, le Razer Logo, « For Gamers. By Gamers.», et le logo « Powered by Razer Chroma » sont des marques commerciales ou des marques déposées de Razer Inc. et / ou des sociétés affiliées aux États-Unis ou dans d'autres pays.

The Bluetooth® word mark and logos are registered trademarks owned by Bluetooth SIG, Inc. and any use of such marks by Razer is under license.

Windows and the Windows logo are trademarks of the Microsoft group of companies.

Il se peut que Razer Inc. (« Razer ») ait des droits d'auteur, marques commerciales, secrets de fabrication, brevets, demandes de brevet, ou d'autres droits de propriété intellectuelle (enregistrés ou non enregistrés) concernant le produit dans ce guide. Ce guide ne vous donne pas de licence pour ce droit d'auteur, cette marque commerciale, ce brevet ou tout autre droit de propriété intellectuelle. Le Razer Pro Type (le « Produit ») peut différer des images, que ce soit sur l'emballage ou autrement. La société Razer réfute toute responsabilité relative aux erreurs pouvant s'être glissées dans ce document. Les informations contenues dans ce document sont susceptibles d'être modifiées sans préavis.

## **GARANTIE LIMITÉE DU PRODUIT**

Pour obtenir les dernières conditions et les conditions actuelles de la garantie limitée du produit, veuillez vous rendre sur razer.com/warranty.

## **LIMITATION DE RESPONSABILITÉ**

Razer ne sera en aucun cas responsable de toute perte de profit, d'informations ou de données, de dommages spéciaux, fortuits, indirects, punitifs ou consécutifs, ou de dommages fortuits découlant de la distribution, la vente, la revente, l'utilisation, ou l'incapacité d'utiliser le Produit. En aucun cas la responsabilité de Razer ne peut excéder le prix d'achat au détail du Produit.

# GÉNÉRAL

Ces termes seront régis par et interprétés conformément aux lois de la juridiction dans laquelle le Produit a été acheté. Si l'une des conditions définies ici est jugée invalide ou inapplicable, cette condition (dans la mesure où elle est invalide ou inapplicable) n'aura alors aucun effet et sera considérée comme exclue sans invalider aucune des conditions restantes. Razer se réserve le droit de modifier ce contrat à tout moment sans préavis.